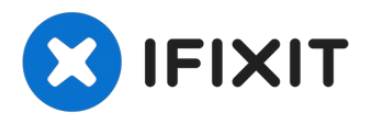

# **MacBook Core 2 Duo RAM tauschen**

Der Austausch des RAM ist einfach, der Computer...

Geschrieben von: iRobot

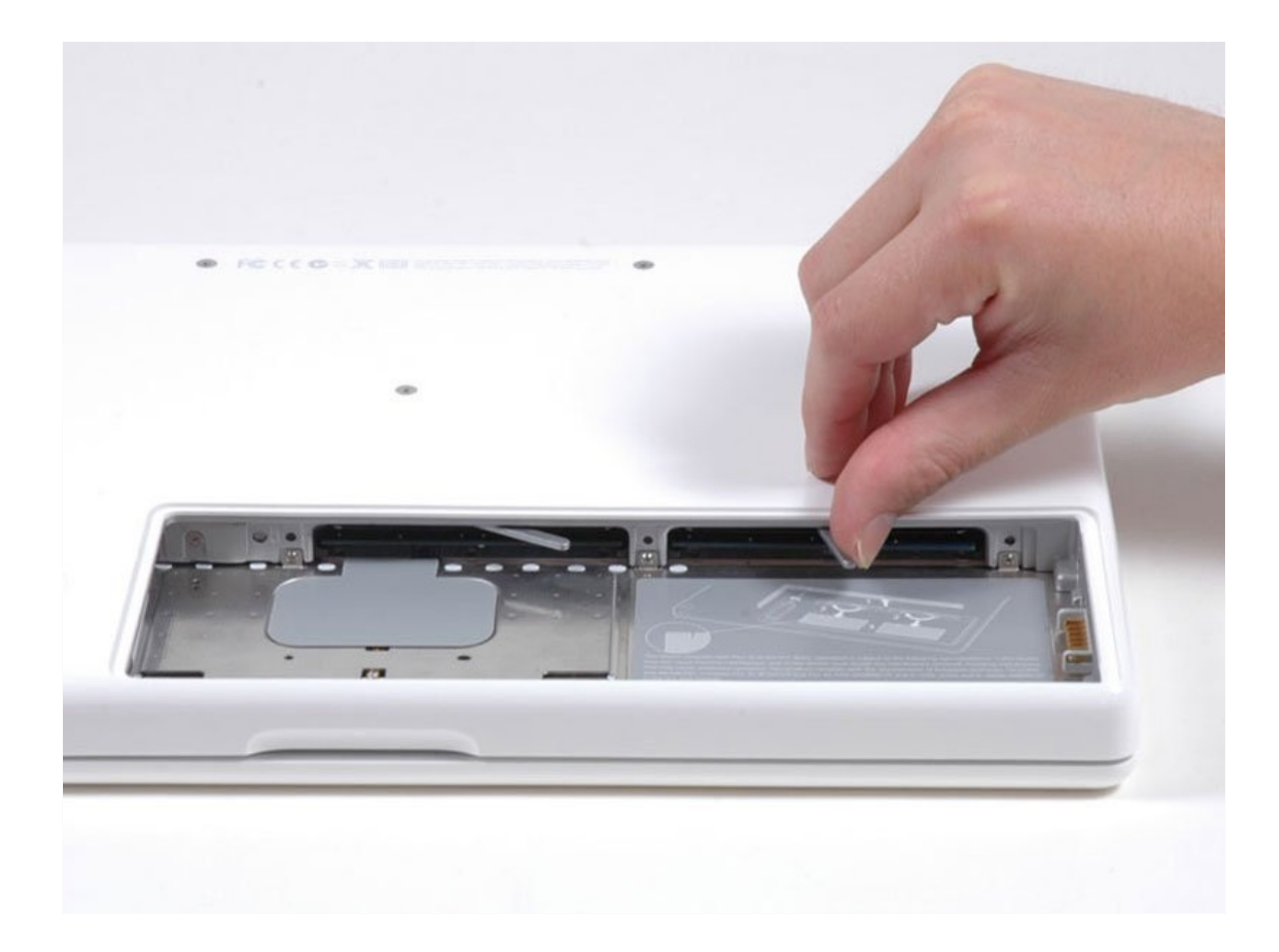

## **EINLEITUNG**

Der Austausch des RAM ist einfach, der Computer braucht dazu nicht geöffnet zu werden.

Das 2,13 GHz Modell von Mitte 2009 ist das einzige A1181 MacBook mit PC2-6400 RAM.

#### **WERKZEUGE:** [Coin](file:///Artikel/Coin) (1) Kreuzschlitz PH00 [Schraubendreher](https://store.ifixit.de/products/phillips-00-screwdriver) (1) **ERSATZTEILE:** [MacBook](file:///Artikel/MacBook_13%22_Core_2_Duo_Late_2006_Memory_Maxxer_RAM_Upgrade_Kit) 13" Core 2 Duo Late 2006 Memory Maxxer RAM Upgrade Kit (1) [MacBook](file:///Artikel/MacBook_13%22_Core_2_Duo_Mid_2007_Memory_Maxxer_RAM_Upgrade_Kit) 13" Core 2 Duo Mid 2007 Memory Maxxer RAM Upgrade Kit (1) [MacBook](file:///Artikel/MacBook_13%22_Early_2009_Memory_Maxxer_RAM_Upgrade_Kit) 13" (Early 2009) Memory Maxxer RAM Upgrade Kit (1) [MacBook](file:///Artikel/MacBook_13%22_Mid_2009_Memory_Maxxer_RAM_Upgrade_Kit) 13" (Mid 2009) Memory Maxxer RAM Upgrade Kit (1) [MacBook](file:///Artikel/MacBook_13%22_Penryn_Memory_Maxxer_RAM_Upgrade_Kit) 13" Penryn Memory Maxxer RAM Upgrade Kit (1) [MacBook](file:///Artikel/MacBook_13%22_Santa_Rosa_Memory_Maxxer_RAM_Upgrade_Kit) 13" Santa Rosa Memory Maxxer RAM Upgrade Kit (1) [PC2-5300](https://www.ebay.com/sch/i.html?_from=R40&_trksid=m570.l1313&_nkw=PC2-5300+512+MB+RAM&_sacat=0&LH_TitleDesc=0&_osacat=0&_odkw=PC2-4200+512+MB+RAM&LH_TitleDesc=0) 512 MB RAM Chip (1) [PC2-5300](file:///Artikel/PC2-5300_1_GB_RAM_Chip) 1 GB RAM Chip (1) [PC2-5300](file:///Artikel/PC2-5300_2_GB_RAM_Chip) 2 GB RAM Chip (1) [PC2-5300](file:///Artikel/PC2-5300_4_GB_RAM_Chip) 4 GB RAM Chip (1) [PC2-6400](file:///Artikel/PC2-6400_1_GB_RAM_Chip) 1 GB RAM Chip (1) [PC2-6400](file:///Artikel/PC2-6400_2_GB_RAM_Chip) 2 GB RAM Chip (1) [PC2-6400](file:///Artikel/PC2-6400_4_GB_RAM_Chip) 4 GB RAM Chip (1)

### **Schritt 1 — Akku**

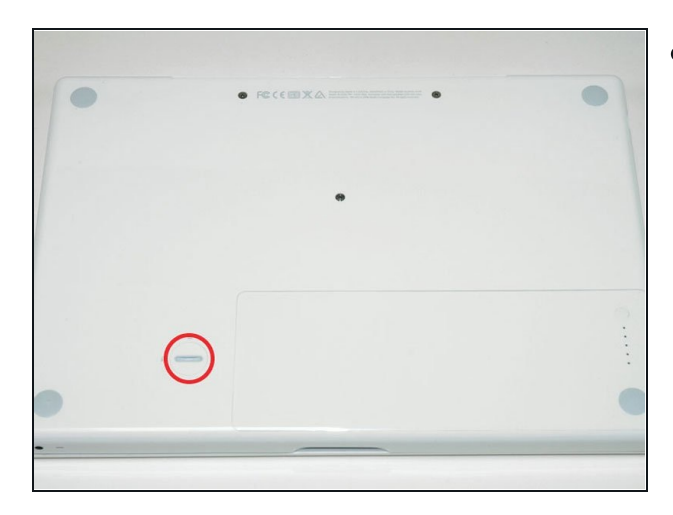

Nimm eine Münze oder einen Spudger (Spatel), um die Akku-Verriegelungsschraube um 90 Grad im Uhrzeigersinn zu drehen.

#### **Schritt 2**

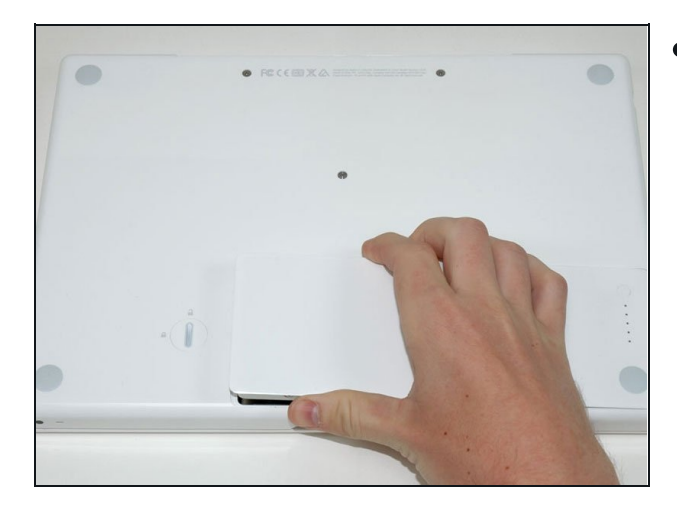

**Schritt 3 — RAM Abdeckung**

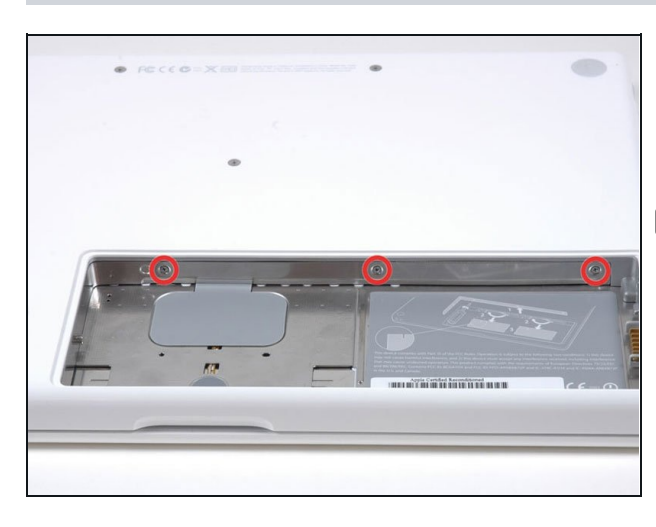

- Entferne die drei im gleichen  $\bullet$ Abstand an der Rückwand des Akkufachs verteilten Kreuzschlitzschrauben.
- Die Schrauben bleiben in der Metallabdeckung für den Speicher hängen, du kannst sie deswegen nicht verlieren.
- Die flexible Verlängerung von iFixit ist bei diesem Schritt sehr hilfreich.

#### **Schritt 4**

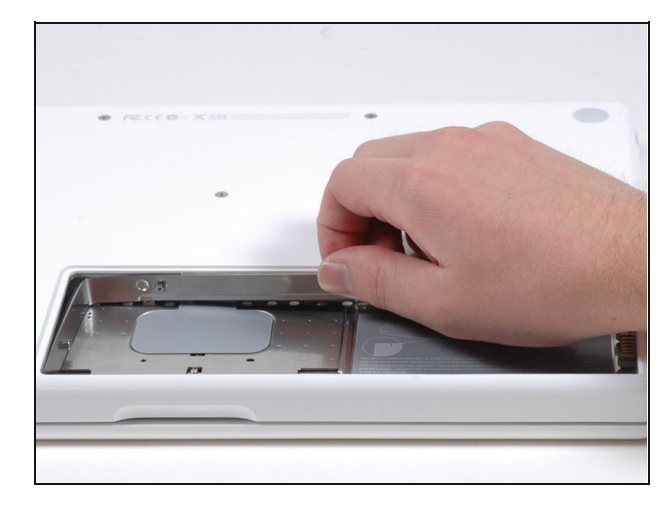

- Fasse die L-förmige Speicherabdeckung am rechten Ende an und ziehe sie zu dir hin, so dass die Öffnung des Akkufachs frei liegt.
- Hebe sie dann nach oben aus dem Computer heraus.

Hebe den Akku aus dem Computer.

#### **Schritt 5 — RAM herausziehen**

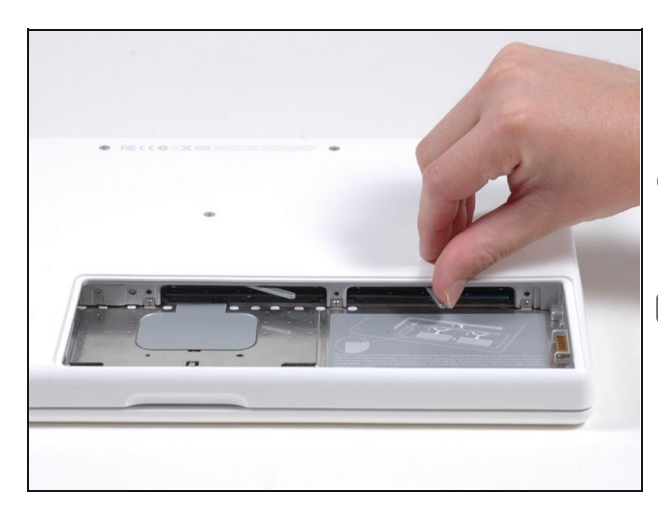

- Ziehe den Metallhebel zurück und hole den RAM aus seinem Einschub heraus.
- Beim MacBook gibt es im Gegensatz zum iBook - zwei SO-DIMM RAM-Einschübe.
- Achte beim Einsetzen des RAMs darauf, dass du ihn fest hineindrückst, sonst wird er nicht vom Computer registriert.

Um dein Gerät wieder zusammenbauen, folge den Schritten in umgekehrter Reihenfolge.